#### **Subject Number(s)** 4.507/4.567

## **Subject Title and Subtitle** Introduction to Building Information Modeling in Architecture

## **Term offered** Spring 2024

**Instructor(s)** Takehiko Nagkaura

In collaboration with Timo Riekko (Alvar Aalto Foundation, Helsinki)

**TA(s)** Xiaoyun Zhang

**Credit Units** 3-2-7 U/G or 3-2-4 G

**Level** U: 4.507; G: 4.567

#### **Prerequisites** None

# **Schedule**<br>Lecture/Review

Lecture/Review Thursday, 9:00am-10:30am (1-132) Thursday, 10:30am-Noon (1-132)

# **Subject Description**

This course addresses fundamental methods, theories, and practices that engage contemporary modeling tools in the context of architectural design. It introduces selected academic and professional topics through lectures, demonstrations, and assignments. Topics include component types and assembly, parametric modeling, visualization, simulations, and scripting. Students are expected to initiate intellectual explorations through the use of Building Information Modeling software (Revit) for architectural design projects, and to develop foundations to apply it to their own research projects and design practices later.

For Spring 2022 class, Alva Aalto's design projects are used for analysis. For modeling and simulation, archival resource (drawings and photos) is provided by Aalto Foundation in Helsinki, and outcome of some student projects may be included in their upcoming exhibition in Europe.

# **List of Subject Objectives**

Ability to represent an architectural project through BIM software Analyze an architectural design through making a BIM model Learn the theoretical background of BIM software Learn research opportunities in application or development of BIM software

## **Evaluation Criteria**

Final grade is based on 2 projects and attendance (i.e., class participation). The progress of each project will be reviewed at a constant pace during the regular classes. The class ends with a final review (project  $1+2$ ) during the last class, and there is no exam during the exam period. The weight of each portion for grading (9 unit option/12 unit option) is below.

Project 1: Modeling/Simulation (50%/45%) Project 2: Parametric Design and Advanced Visualization (40%/45%) Attendance (10%)

- \* Dynamo application is a topic covered at the end of the semester. Students who applies for 9 unit option are not asked to include Dynamo exercise in the Project 2.
- \* Each project is evaluated in terms of completion, timeliness, and quality of presentation.

## **Schedule of Exercises, Projects, Quizzes, Exams or Assignments**

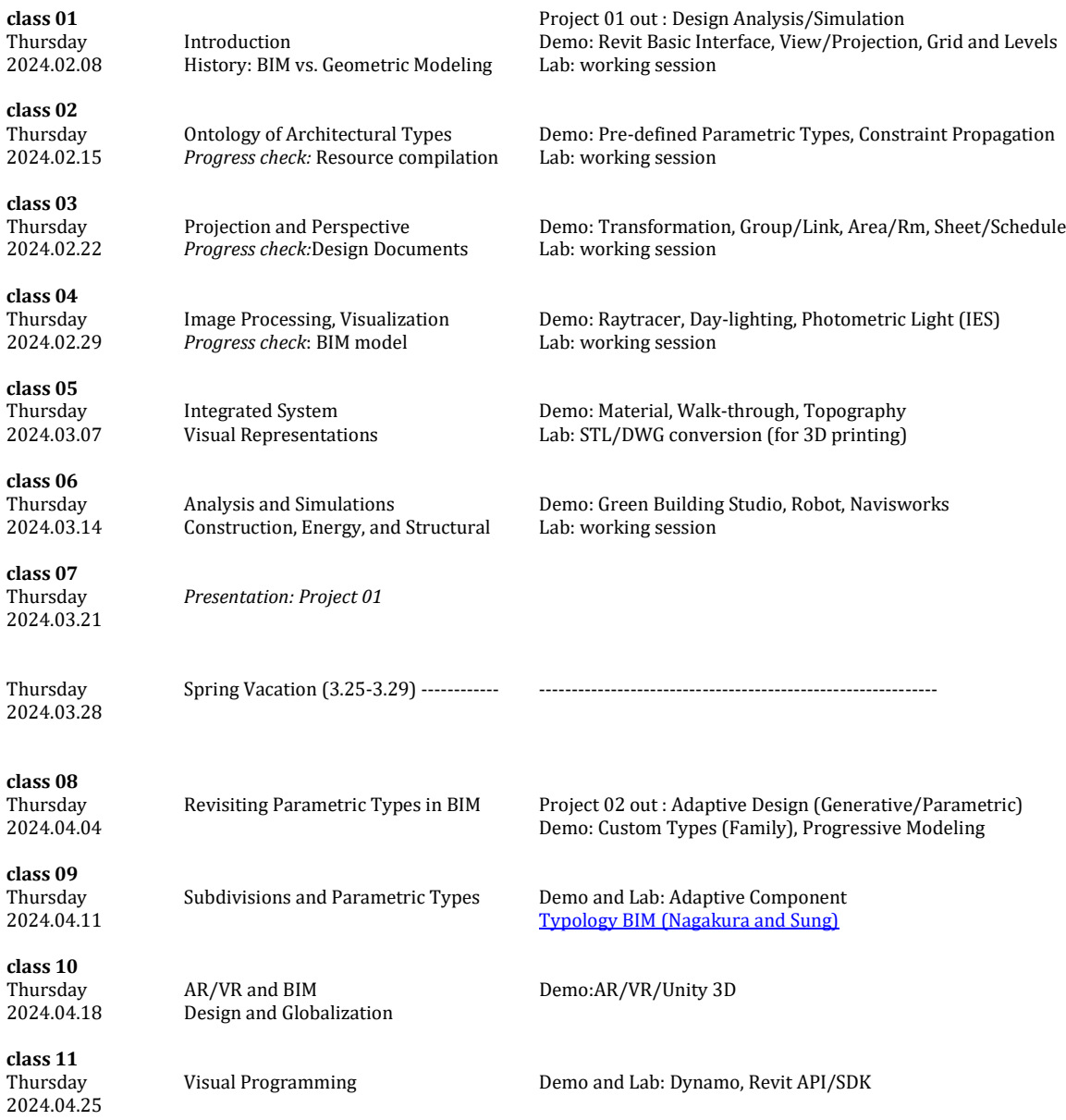

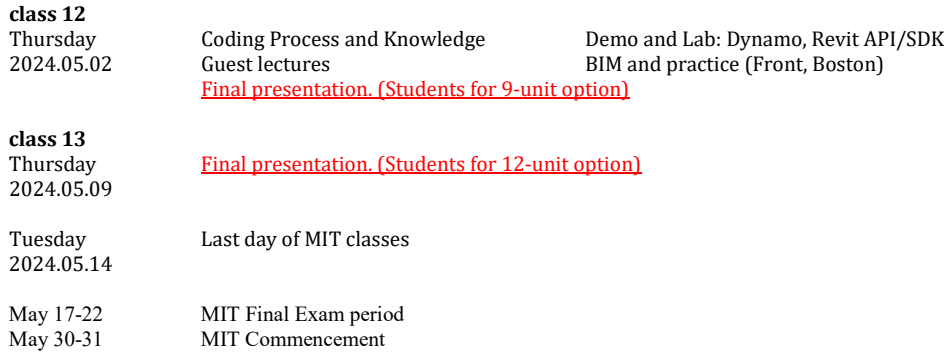

## **Textbooks and Reading Sources**

None. All custom resource (digital files for tutorials and demonstrations, links to examples) are online. The followings include the snapshot of the resource page.

## <http://cat2.mit.edu/4.567/2020s/samples.html>

## **Tutorial 00**

[Install Revit 2023/2024](http://www.autodesk.com/education/free-software/revit) (Use free educational version: Make sure to register as student) [Autodesk Revit Videos and Tutorials \(Revit](https://knowledge.autodesk.com/support/revit-products/learn-explore?sort=score) 2023/2024)

[Linkedin Learning \(Formerly Lynda.com\) for MIT:](http://linkedin.com/learning) This is a commercial site providing on-line software tutorials on video. Via the above link, MIT community members get free access if you use it on MIT network or with MIT certificate on your machine. Once you get into the home page, pull-down Browse the Library menu and click CAD. Revit appears under CAD Software category on the left column of the page. My suggestion for a new learner is to use the one for Version 2024 (choose it from the left column) such as Revit Architecture 2024 Essential Training with Paul F. Aubin.

#### **Tutorial 01**

Demo file: Revit 3D model modified from AutoDesk tutorial site (.rvt, 7MB) [Revit 2020](http://cat2.mit.edu/4.561/samples/demo-01-Source_House_2017_tn1.zip) version, [Revit 2024](http://cat2.mit.edu/4.561/samples/demo-01-Source_House_2020_tn2.zip) version

[4.560 Analytique](http://cat2.mit.edu/arc/gallery/4203_analytique/) [Photoshop Channel and Mask Demo](http://cat2.mit.edu/4.560/samples/channel) Demo file: [images for photoshop demo \(zipped jpg files, 1Mb\)](http://cat2.mit.edu/4.561/samples/photoshop_distro.zip)

## **Tutorial 02**

Demo file: Citrohan House - Grid and Levels (.rvt, 2.5MB) [Revit 2017 version](http://cat2.mit.edu/4.561/samples/demo-02-citrohan-grid_2017_v03.zip)

[Revit 2019 version](http://cat2.mit.edu/4.561/samples/demo-02-citrohan-grid_v03_2019.rvt) [Revit 2020](http://cat2.mit.edu/4.561/samples/demo-02-citrohan-grid_v03_2020.rvt) version [Revit 2024](http://cat2.mit.edu/4.561/samples/demo-02-citrohan-grid_v03_2020.rvt) version [Renaissance Revit](http://www.amazon.com/Renaissance-Revit-Creating-Classical-Architecture/dp/1492976598) by Paul F. Aubin: Interesting book on modeling classic elements in Revit [Autodesk A360](http://cat2.mit.edu/4.561/samples/ex1_week_02-a360_2020.pdf) for sharing a project on cloud

#### **Tutorial 03**

[D'Espouy Analytique](http://cat2.mit.edu/4.203/samples/analytique/index.html) [QuickTime example](http://cat2.mit.edu/4.560/samples/cad/ex4_4.html) Demo file: Citrohan House - Stairs, Curtain Wall, Link and Sheet (.zip, 2.7MB) [Revit 2017 version](http://cat2.mit.edu/4.561/samples/demo-03-citrohan-transf-link-print_2017_01.zip) [Revit 2019 version](http://cat2.mit.edu/4.561/samples/demo-03-citrohan-transf-link-print_v01_2019.zip) [Revit 2024](http://cat2.mit.edu/4.561/samples/demo-02-citrohan-grid_v03_2020.rvt) version

#### **Tutorial 04**

Demo file: Citrohan House - [Rendering, Photometric Lights and Textures \(.rvt, 7MB\)](http://cat2.mit.edu/4.561/samples/demo-04-citrohan-render-ies-pack-distro-2017.zip) [Lighting fixture catalogue with photometrics](http://cat2.mit.edu/bookmarks/body.html#jump_light_catalogue)

[Illumination Transformation Example with IES Lights](http://cat2.mit.edu/4.562/demos/photometric_1/switch_citrohan.html)

#### **Tutorial 05**

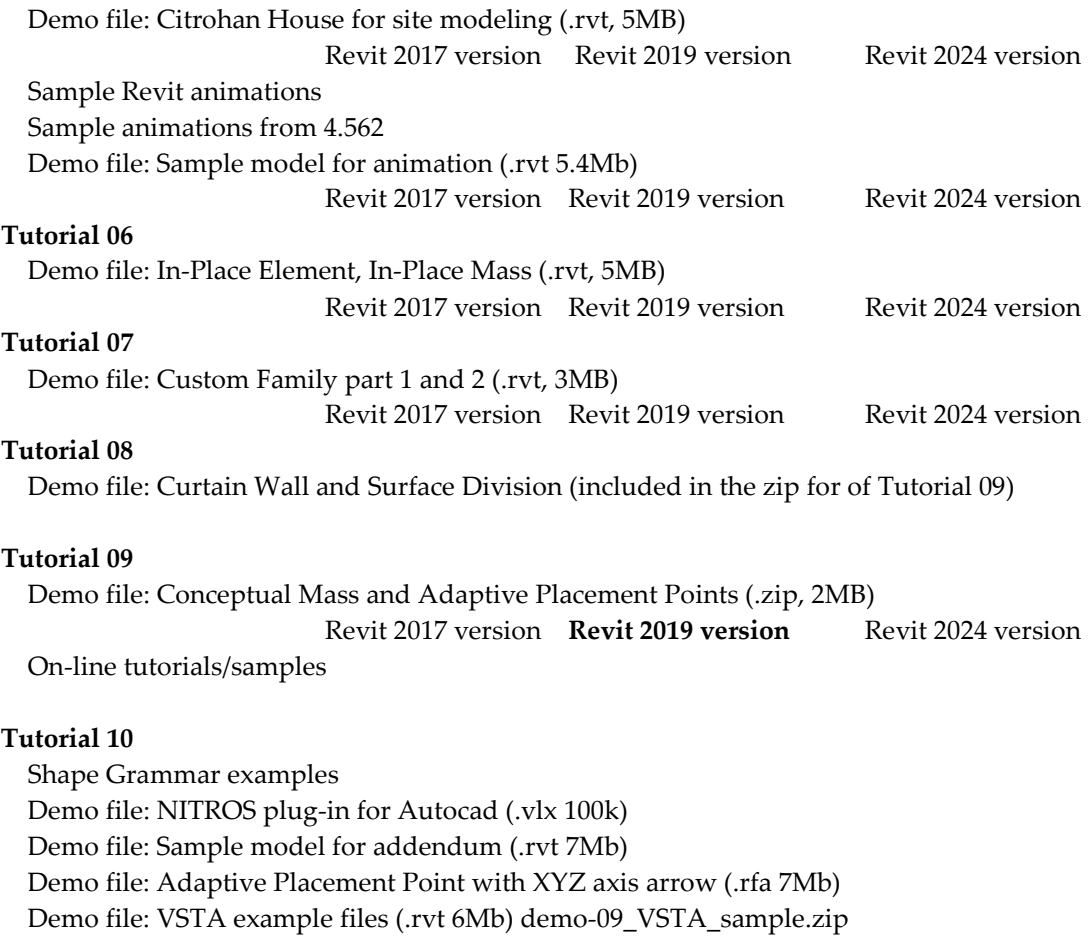

#### **Tutorial 11**

Dynamo: [Dynamo script examples](http://cat2.mit.edu/4.561/samples/demo-08a3_4567_intro_BIM_dynamo_2018.zip) (The files to go with the class note handout.) Dynamo: [Revit project that works with the Dynamo script examples](http://cat2.mit.edu/4.561/samples/demo-08a2-DynamoSample_2017_kirschner_old.zip) [Site of Ian Keough, who initially created Dynamo](http://iankeough.com/wordpress/) and his original [Dynamo download site](https://github.com/ikeough/Dynamo)

#### **Lab Fees (if any)**

No cost for MIT architecture students. Students from other school may need to pay for the cost of 3D printing a small model.